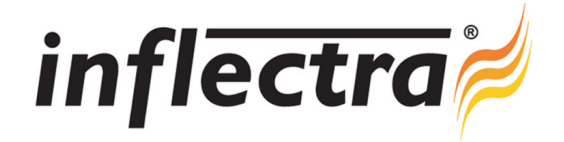

# **Rapise**® **v2.0 Release Notes**

Rapise<sup>®</sup> version 2.0 is the latest release of the Rapise<sup>®</sup> automated functional testing platform from Inflectra<sup>®</sup>. These Release Notes cover what issues this version addresses, what new features have been added, and finally download instructions. If you have any feedback or suggestions regarding this release or any of our products, please send us an email at support@inflectra.com with your ideas or comments.

# New Features

- Support for new HTML5 Controls (Number, Progress, Range)
- Database global object now available for creating data-driven tests using an ODBC / SQL database
- Object Manager module added that allows test authors to easily copy learned objects between test scripts

#### Enhancements

- Additional controls available in GWTExt and SmartGWT libraries
- Updated add-on for Mozilla Firefox that offers greater performance
- Updated extension for Google Chrome that replaces the NSAPI API with the new Native API

## Resolved Issues

- $\blacksquare$ RapiseChrome.crx updated to work with planned versions of Chrome that use Native API
- ÷ REST Web Service add-in now correctly detects filenames with characters that will not create valid object names
- Library Information System samples updated to work correctly on Firefox and Chrome
- Save-As functionality fixed so that .JS files are correctly renamed to match .sstest files
- Fixes to the Silverlight, jQuery and SampleATM samples

## Download Instructions

To obtain this version of Rapise®, you need to log in to the customer area of the Inflectra® Website at:

http://www.inflectra.com/CustomerArea. From there you can find the list of downloads under "My Downloads". Simply rightclick on the installation link, download the Microsoft Installer (.msi) package to your computer, and then double-click on the package to begin the installation.

The installer will detect the existing version on your computer (if any) and upgrade the program files and migrate your data into the new version. *After installation you may be required to activate your product using the provided activation code*.

The full installation and user's guide can be found at http://www.inflectra.com/Rapise/Documentation.aspx.